## **Support guide**

Setting up your BeTalk telephone adapter

- $\mathbf{\Omega}$ **When using the Linksys app they will refer to BeTalk as a Cisco ATA 192 telephone adapter.**
- Take your network cable and plug it 4 into the 'NETWORK' port on your ATA device.
- 2 Plug the other end of your network cable into a LAN port on the back of your router.
- ❸ Connect your ATA's power supply.
- ☎ The power and network icons will show green.
- 6 After a minute or two, the orange light will begin to flash green, meaning it is downloading the ATA device configuration from the network.
- 6 Once the power, internet and port lights are a stable green your ATA device is configured and ready to use.
	- Finally, plug your handset into the 'Phone1' port on your ATA device.

⋒

**You can now make and receive calls just as you would with any other phone.** 

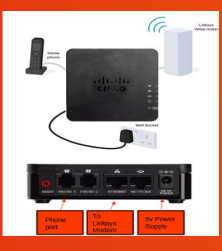

## **Something not working?**

If you have any problems, please contact our support team:

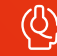

 **0330 088 83 83**

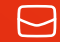

 **support@be-fibre.co.uk**

Mon-Fri: 8:30-18:00 Sat: 8:30-13:00

For support outside of our opening hours, please visit **be-fibre.co.uk**

## **BeFibre**

Broadband as it should **Be**"